# Pagina Panoramica su Cisco APC: Nessun dato visualizzato nella rete I

# Sommario

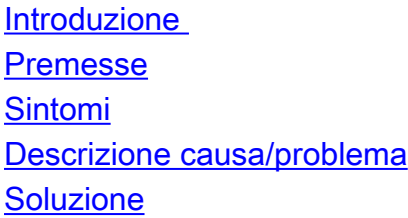

## Introduzione

Questo documento descrive il problema che si verifica quando Cisco Prime Collaboration Assurance (PCA) non visualizza alcun dato nella pagina Panoramica stato della rete.

# Premesse

I dashboard Cisco PCA consentono di monitorare la rete e forniscono informazioni in tempo quasi reale sui componenti principali di Cisco Unified Communications Manager (CUCM) e TelePresence. I dashboard consentono di monitorare lo stato del sistema.

Ad esempio, è possibile visualizzare i seguenti dashboard:

- 1. Riepilogo integrità cluster
- 2. Riepilogo della registrazione degli endpoint
- 3. Sintetico disponibilità
- 4. Pannello di controllo degli allarmi
- 5. Monitor di utilizzo
- 6. Dashboard delle prestazioni

# Sintomi

Cisco AP non visualizza i dati nella pagina Panoramica stato della rete per l'utente globaladmin. Mostra i dati per gli altri utenti. Il problema si verifica nei modelli PCA 11.0, 11.1 e PCA 11.5. Vedere qui:

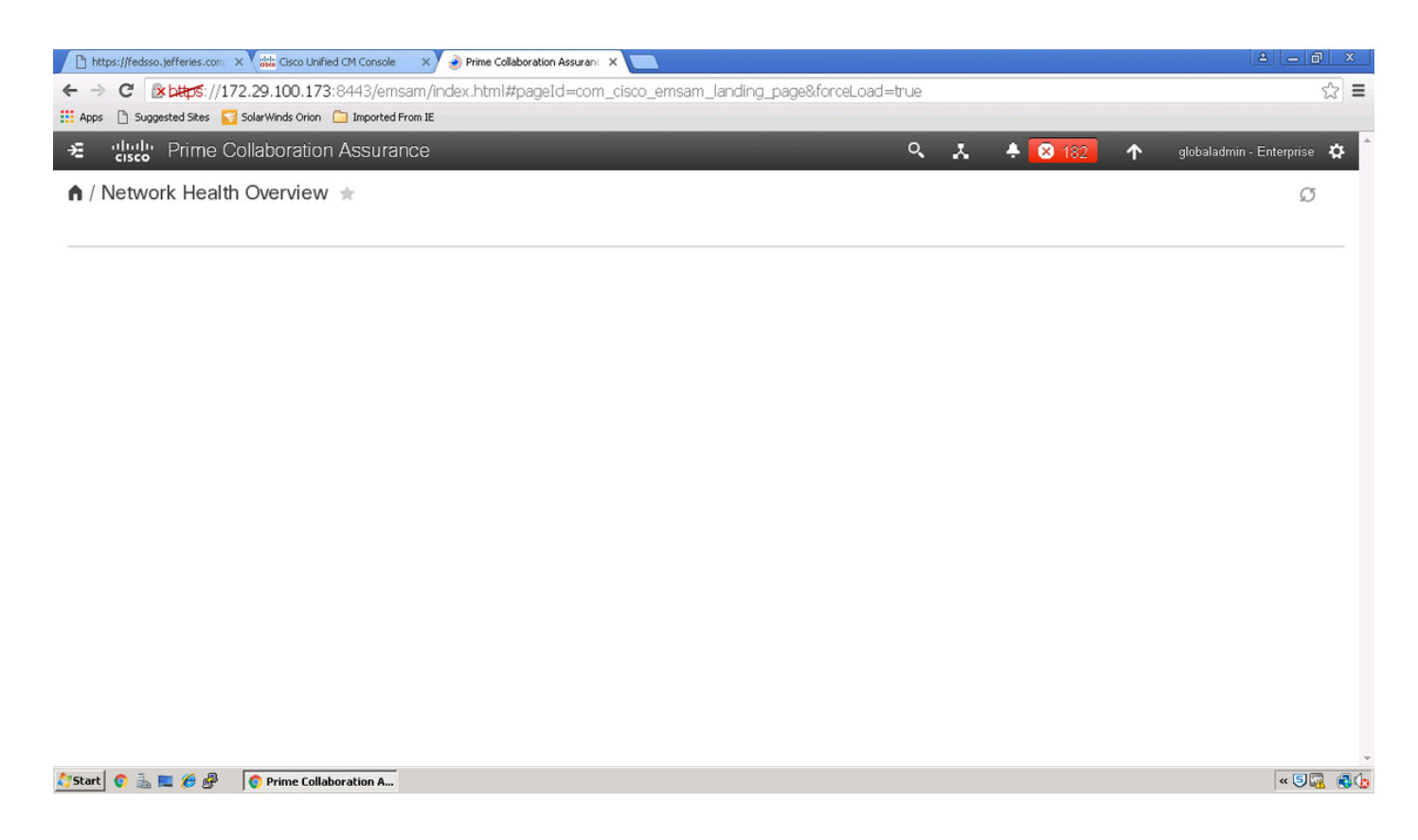

#### Descrizione causa/problema

Cisco AP non visualizza i dati nella pagina Panoramica stato della rete per l'utente globaladmin. Mostra i dati per gli altri utenti.

## Soluzione

1. La versione utilizzata per l'APC è la 11.0.11.1 o la 11.5.

2. Cisco PCA non ha visualizzato alcun dato nella pagina Panoramica integrità rete (Monitor > Vista sistema per PCA 11.0 e 11.1) per l'utente globaladmin.

3. Applicare la soluzione alternativa ed eseguire il backup del profilo globaladmin corrente.

4. Rinominare la cartella del profilo globaladmin nel percorso:

#### /opt/emms/emsam/conf/wapcontext/wap/datastore/emsam/xml/prefs/

Procedura:

```
[root@varusrin-pcall6 ~]# cd /opt/emms/emsam/conf/wapcontext/wap/datastore/emsam
/xml/prefs/
[root@varusrin-pcall6 prefs]# 1s -1rt
total 28
drwxr-xr-x 4 cmuser cmuser 4096 Oct 3 2017 WAP-PREF-LEVEL-org-Google
drwxr-xr-x 4 cmuser cmuser 4096 Oct 3 2017 WAP-PREF-LEVEL-org-Facebook
drwxr-xr-x 4 cmuser cmuser 4096 Oct 3 2017 WAP-PREF-LEVEL-org-Cisco
drwxr-xr-x 4 cmuser cmuser 4096 Oct 3 2017 WAP-PREF-LEVEL-org-ATT
drwxr-xr-x 4 cmuser cmuser 4096 Oct 3 2017 WAP-DEFAULT-FACTORY
drwxr-xr-x 3 cmuser cmuser 4096 Oct 7 2017 globaladmin_old
drwxr-xr-x 3 cmuser cmuser 4096 Dec 26 13:28 globaladmin
[root@varusrin-pcall6 prefs]# mv globaladmin globaladmin old
[root@varusrin-pcall6 prefs]#
```

```
[root@varusrin-pca116 ~]# cd /opt/emms/emsam/conf/wapcontext/wap/datastore/emsam/xml/prefs/
[root@varusrin-pca116 prefs]# ls -lrt
total 28
drwxr-xr-x 4 cmuser cmuser 4096 Oct 3 2017 WAP-PREF-LEVEL-org-Google
drwxr-xr-x 4 cmuser cmuser 4096 Oct 3 2017 WAP-PREF-LEVEL-org-Facebook
drwxr-xr-x 4 cmuser cmuser 4096 Oct 3 2017 WAP-PREF-LEVEL-org-Cisco
drwxr-xr-x 4 cmuser cmuser 4096 Oct 3 2017 WAP-PREF-LEVEL-org-ATT
drwxr-xr-x 4 cmuser cmuser 4096 Oct 3 2017 WAP-DEFAULT-FACTORY
drwxr-xr-x 3 cmuser cmuser 4096 Oct 7 2017 globaladmin_old
drwxr-xr-x 3 cmuser cmuser 4096 Dec 26 13:28 globaladmin
[root@varusrin-pca116 prefs]# mv globaladmin globaladmin_old
[root@varusrin-pca116 prefs]#
```
5. Ripetere l'accesso e accedere a Monitor > System View (PCA 11.0 e PCA 11.1) o Network Health Overview Page (PCA 11.5). La pagina Panoramica stato della rete visualizza tutte le dashlet.